# **Work and Movement Scripts**

**v1.0**

For iTunes 12.5+ Find more free AppleScripts and info on writing your own at [Doug's AppleScripts for iTunes.](http://dougscripts.com/itunes/)

This script will enable you to view the **Love** or **Dislike** settings for all your iTunes Playlists and batch-change these settings for one or more Playlists at a time.

For OS X 10.10 or later.

This script is [Donationware.](http://dougscripts.com/itunes/itinfo/donate.php) If you use it and like it please consider making a donation to support my AppleScripting efforts. [Click here](http://dougscripts.com/itunes/itinfo/donate.php) for more info.

## **Installation:**

Put AppleScripts in your iTunes "Scripts" folder. This is located in your *[user name] / Library / iTunes /* folder.

*The user Library directory is hidden by default. To make it visible, hold down the Option key on your keyboard and select Go > Library from the Finder.*

If there is no folder named "Scripts" in the *[user name] / Library / iTunes /* folder then create one and put the script(s) in it. AppleScripts will then appear in iTunes' Script menu, and can be activated by selecting by name and clicking. Be sure to also save this Read Me document in a safe and convenient place.

**See the online** [Download FAQ](http://dougscripts.com/itunes/itinfo/downloadfaq.php) **for more info and video on downloading and** 

**installing AppleScripts.**

### **How to use:**

**Note**: these scripts access tags that are only available in iTunes 12.5 and later. They will not work with earlier versions of iTunes.

You may want to edit your track tags to take advantage of the Work and Movement tags. What I found was that most of what I wanted to use in those tags was already in the Song Name (eg: "Brandenburg Concerto No. 1 in F, BWV 1046: I. Allegro"), but the Get Info panel won't display the Song Name field together with the Work and Movement fields in order to copy some text from the former to one of the latter. I want to be able to copy "Brandenburg Concerto No. 1 in F, BWV 1046" to the Work tag and "Allegro" to the Movement tag. But the Song Name isn't visible.

**Song Name to Movement** - Displays the Song Name text of the **single selected** track so you can edit it and apply the result to the Movement Name:

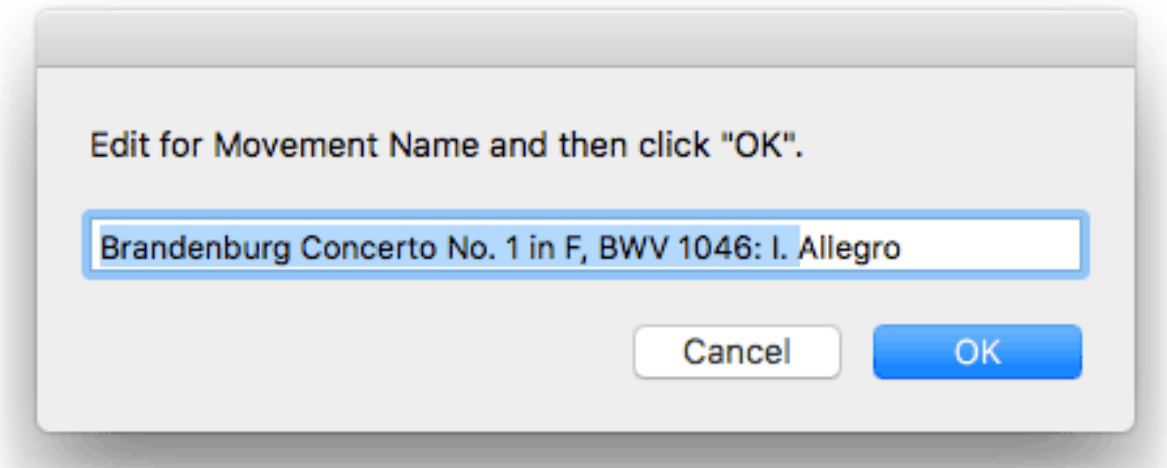

In this case, I would be deleting the highlighted text. Then, click "OK" to apply the text to the selected track's Movement tag. (The Song Name text is not changed.)

**Song Name to Work** - Like the script above, it displays the Song Name text of the *first* track of a selection of tracks belonging to the same Work. Delete the text you don't need, click "OK", and the text you edited will be applied to the Work tag of each of the selected tracks. (Again, the Song Name text is not changed.)

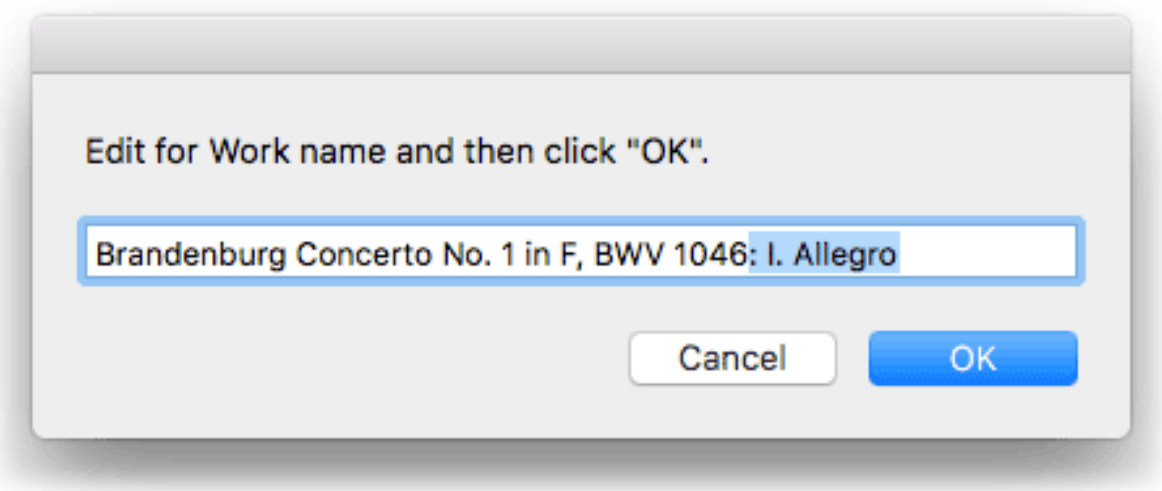

**Copy Grouping to Work** - Simple enough: copy the Grouping tag to the Work tag of each of the selected tracks. Conventionally, the Grouping tag has been used as the "Work" tag since its first appearance in iTunes 4.2.

## **Helpful Links:**

### **Information and download link for this script is located at:**

<http://dougscripts.com/itunes/scripts/ss.php?sp=workandmovement>

#### **If you have any trouble with this script, please email me.**

My name is Doug Adams [dougscripts@mac.com](mailto:dougscripts@mac.com)

Click on the underlined URL text:

- [Doug's AppleScripts for iTunes](http://dougscripts.com/itunes/)

- [Assign Shortcut Keys to AppleScripts](http://dougscripts.com/itunes/itinfo/shortcutkeys.php)

- [Doug's RSS Feed](http://dougscripts.com/itunes/dougs.rss) - **Recent site news, script additions and updates** (add link to your news reader)

- [30 Most Recent RSS Feed](http://dougscripts.com/itunes/dougsupdated.rss) - **Most recent new and updated scripts** (add link to your news reader)

#### **Version History**:

v1.0 September 16, 2016 - initial release

This doc last updated September 16 2016

This software is released "as-is". By using it or modifying it you agree that its author cannot be held responsible or liable for any tragedies resulting thereof.

AppleScript, iTunes, iPhone, iPad and iPod are registered trademarks of [Apple Computer,](http://www.apple.com) Inc.